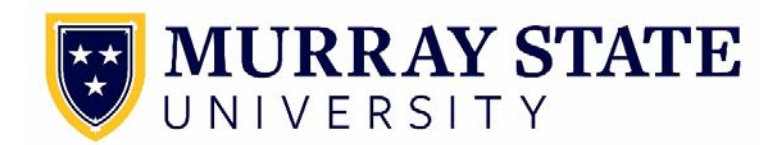

# **Direct Deposit Instructions**

Direct deposit is a safe and convenient way to receive your student refund, payroll, and accounts payable checks. By implementing online direct deposit enrollment, faculty, staff, and students will have more control over their payments. Changes to banking information are immediate. The online direct deposit process is more efficient and secure and will increase the timeliness of receipt of payment.

## **Initial Online Direct Deposit Enrollment**

You will need the following information available to complete the online direct deposit enrollment:

- Bank Routing Number
- Account Number

The Bank Routing Number and Account Number can both be located on your personal check. See diagram to the right.

Once you have the necessary information, complete the steps below.

### **For Students**

- Login to myGate.
- Click on the Money tab.
- Refer to the Student Refunds channel in the middle of the page and click Direct Deposit Signup.
- Select Add New Direct Deposit.
	- 1. Enter your Bank Routing Number. You should see your bank auto populate in the field. If the bank name is correct, go to Step 2. If the bank name is incorrect, please call 270‐809‐2191 for assistance.
	- 2. Enter your Account Number. Hit TAB.
	- 3. Select Account Type (Checking or Savings) in drop down menu.
	- 4. Select Save, review your bank name, routing number and account number one more time. Make sure you log out of the system.

This bank account will be used for all payroll, accounts payable, and student refund payments until you make changes. No checks will be issued.

### **Banking Modifications**

In order to make changes to the banking information you have entered you will need to first inactivate the bank that you have currently enrolled in.

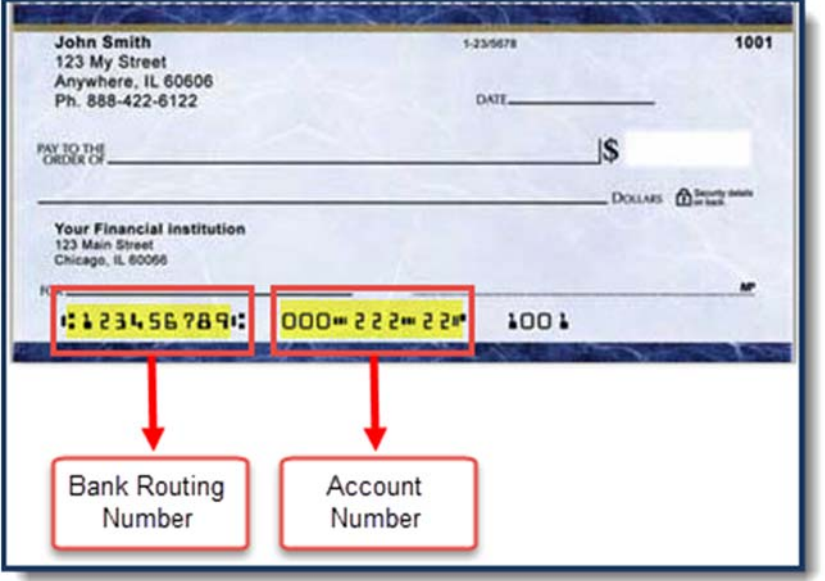

Once you have the necessary information, complete the steps below.

- Login to myGate.
- Click on Employee tab.
- Refer to the Employment Details Channel in the upper left hand corner and choose the Direct Deposit link.
- Click on the Pencil Icon to edit the information already entered.
- Select Save.
- If you want to delete bank information you click the red delete icon.
- You can only have 1 bank listed for student refunds.

Below is a list of local banks in Murray, KY.

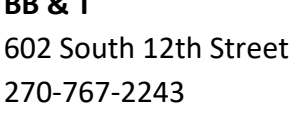

**BB & T Lake Chem Community Federal Credit Union** 112 North 12th Street 270‐761‐5228

**Murray State University Federal**

**Bank of Cadiz & Trust** 630 North 12th Street 202 General Services Building 270‐759‐4852 270‐809‐6666

1721 North 12th Street 515 North 12th Street 270‐753‐9067 1‐800‐734‐4667

270‐767‐1240 270‐753‐5626

### **First National Bank US Bank**

210 North 12th Street 1111 Main Street 270‐753‐7921 270‐759‐9443

270‐759‐1776 270‐753‐4889

**CFSB Regions Bank**

**Credit Union**

**FNB Bank The Murray Bank** 1304 Chestnut Street 405 South 12th Street

**Independence Bank Woodforest National Bank** 1304 Chestnut Street 809 North 12th Street

For questions concerning the direct deposit process, please call 270‐809‐2191.